## **Help for Security Exception Errors during KYC Approval**

## **Application Error:**

Since java has updated its security feature, if you are using Java 7 update 51 and above, you will get Application Error (security exception) while registering your digital signature, claim attestation and claim verification. Therefore, it is suggested you to use lower version of java (Java 7 update 45 or less). But if you have already updated java to higher version, please follow the solution given below:

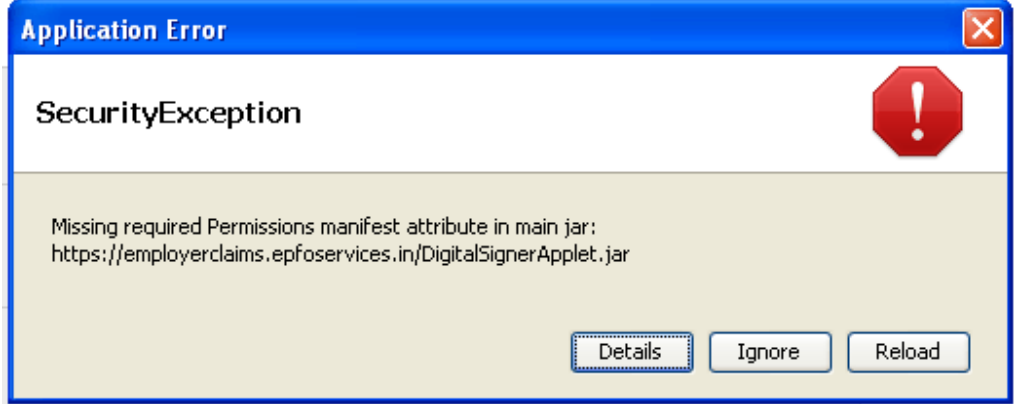

## **Solution:**

- Go to the **Control Panel**  $\rightarrow$  **Java**
- Click on the **Security** tab
- Click on the **Edit Site List** button.

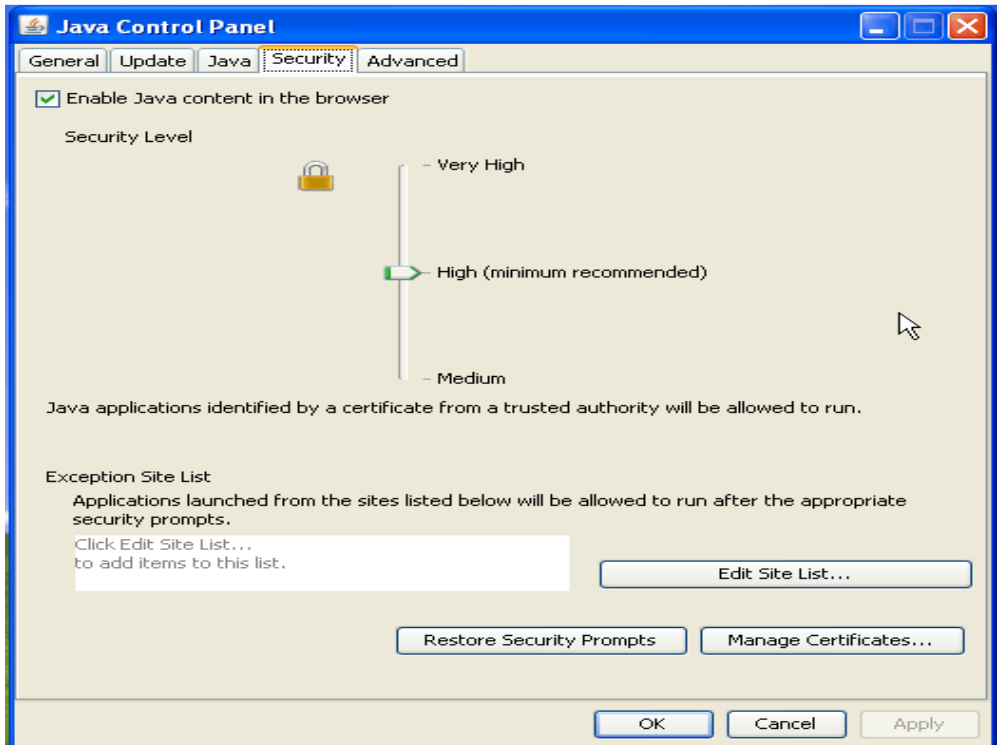

• Click the **Add** the following three URLs here :

https://employerclaims.epfoservices.in/Employer\_register\_digital\_signature.php https://employerclaims.epfoservices.in/claim\_popup\_attest.php https://employerclaims.epfoservices.in/claim\_popup\_verification.php https://employerclaims.epfoservices.in/kyc\_pdf\_attest\_popup.php

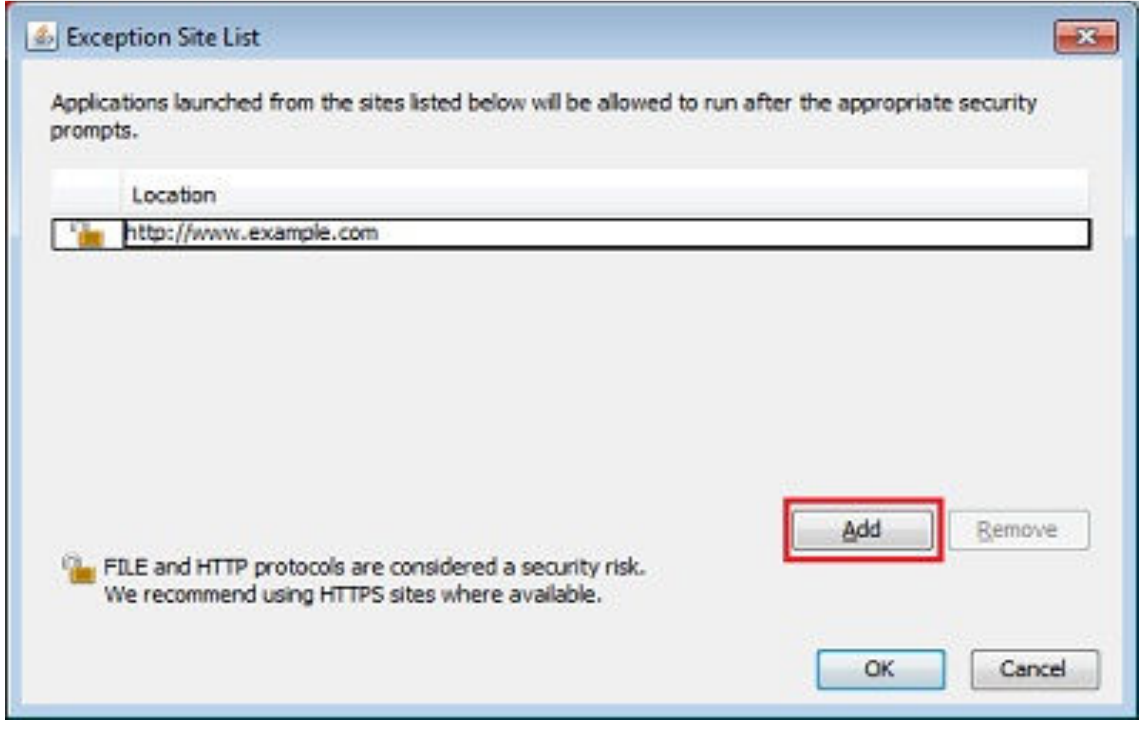

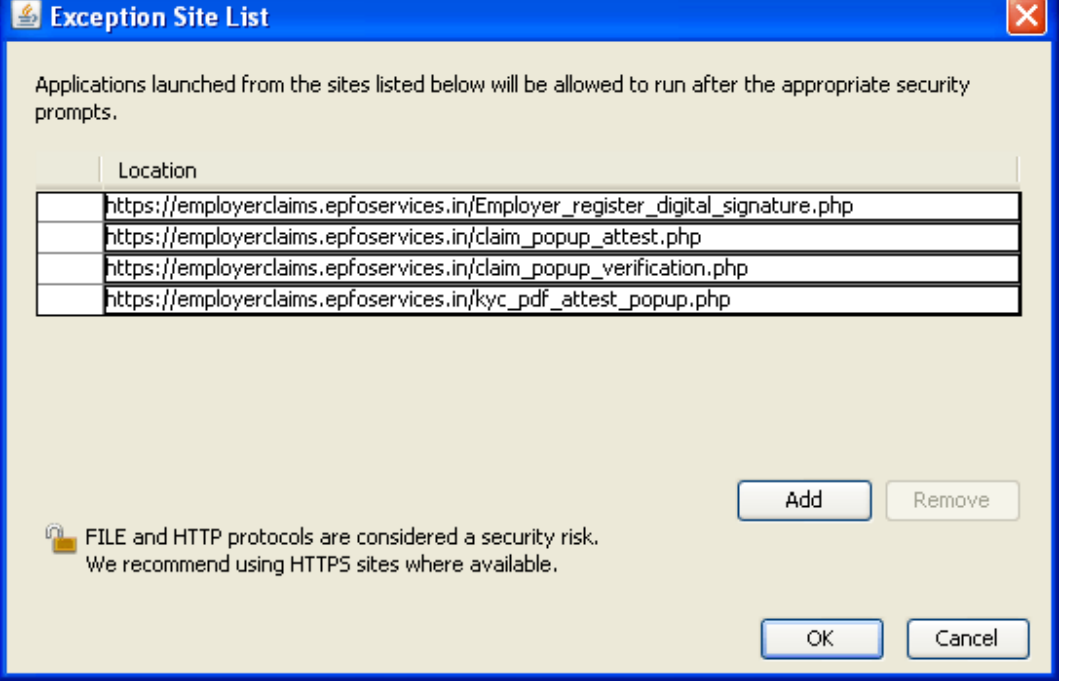

- Click **OK** to save the URL that you entered.
- Click **Continue** on the Security Warning dialog.

## **Edit a URL**

- Double click the URL that you want to edit in the Exception Site List window.
- Make change to the URL.
- Click **OK** to save the changes.